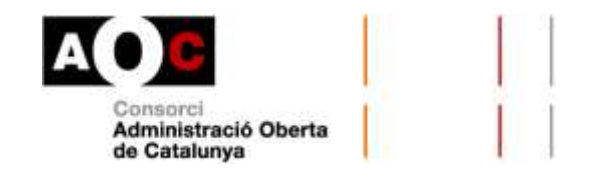

# **INEXISTÈNCIA D'ANTECEDENTS PENALS I DELICTES SEXUALS**

Carta de servei – Via Oberta

**Darrera actualització: 11/07/2023**

# **EMISOR DEL SERVEI**

Ministeri de Justícia

## **DESCRIPCIÓ DEL SERVEI**

El servei posa a disposició la informació de del Registre Central d'Antecedents Penals i del Registre Central de Delinqüents Sexuals per a la consulta d'inexistència d'antecedents penals i d'inexistència d'antecedents per delictes. Ambdós registres pertanyen al Ministeri de Justícia.

# **MODALITATS DE CONSULTA**

Existeixen dues modalitats de consultes d'inexistència d'antecedents:

**1- Consulta d'inexistència d'antecedents penals:** La consulta proporciona la informació del *Registre Central d'Antecedents Penals* de si el ciutadà consultat NO té antecedents penals o, si per contra, pogués tenir-los; en aquest cas el ciutadà haurà de passar per l'oficina corresponent per obtenir el certificat de forma presencial o telemàtica.

### **A** IMPORTANT:

- o No es permet la consulta de ciutadans menors d'edat.
- o No es permet la consulta de ciutadans nascuts abans de 1920.
- **2- Consulta d'inexistència d'antecedents per delictes sexuals:** La consulta proporciona la informació del *Registre Central de Delinqüents Sexuals* de si el ciutadà consultat NO té antecedents penals per delictes sexuals o, si per contra, pogués tenir-los; en aquest cas el ciutadà haurà de passar per l'oficina corresponent per obtenir el certificat de forma presencial o telemàtica.
	- o Sí es permet la consulta de menors d'edat, ja que en aquest cas la informació s'extreu del *Registre Central de Sentencies de Responsabilitat Penal de Menors*.
	- $\circ$  No es permet la consulta de ciutadans nascuts abans de 1920.

# **IMPORTANT:**

**Els dos serveis actualment no retornen dades de ciutadans estrangers de**  països que tenen Conveni ECRIS (Sistema Europeu d'informació d'antecedents penals), cosa que suposa que han de consultar-se als antecedents en el país d'origen i a Espanya**, havent aquests de demanar el certificat a finestreta presencialment** (o mitjançant la seu electrònica del Ministeri de Justícia).

**Països inclosos en el sistema ECRIS**: Alemanya, Àustria, Bèlgica, Bulgària, Txèquia, Xipre, Croàcia, Dinamarca, Eslovàquia, Estònia, Finlàndia, França, Grècia, Holanda, Hongria, Irlanda, Itàlia, Letònia, Lituània, Luxemburgo, Polònia, Regne Unit, Romania i Suècia

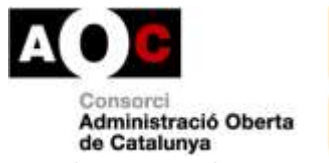

# **1- CONSULTA D'INEXISTÈNCIA D'ANTECEDENTS PENALS**

Aquest servei permet acreditar la manca d'antecedents penals d'un ciutadà.

## **CÓM FER LES CONSULTES:**

Aquesta modalitat permet comprovar la inexistència d'antecedents penals d'un ciutadà a partir de la introducció de les dades següents:

- ❖ Tipus de documentació: **Camp Obligatori**. S'ha de seleccionar al desplegable el tipus de documentació amb la que es fa la consulta: NIF, NIE o passaport.
- ❖ Documentació: **Camp Obligatori.**
	- ➢ NIF: 8 dígits numèrics+ dígit de Control (lletra)
	- ➢ NIE: Lletra X, Y, Z+7 dígits numèrics +dígit de Control (lletra)
	- ➢ Passaport: 3 lletres+5 dígits numèrics (en cas del passaport espanyol)
- ❖ Consentiment: **Camp Obligatori**. S'ha de seleccionar un dels dos camps següents:
	- ➢ Per Llei: S'ha de marcar aquesta opció si la consulta de les dades d'inexistència d'antecedents penals del ciutadà està habilitada per una norma amb rang de llei. En aquest cas no caldrà consentiment del ciutadà si hi ha una llei que estableix que es poden consultar aquestes dades.
	- ➢ Si: S'haurà de marcar aquesta opció quan el ciutadà us ha donat el consentiment per la consulta de les seves dades i no existeix cap norma amb rang de llei que ho eximeixi.
- ❖ Tipus de Procediment (Finalitat): **Camp Obligatori**. S'haurà de triar en el desplegable el tipus de procediment autoritzat per al que es vol consultar la dada. En cas que no aparegui el tipus de procediment que necessiteu és perquè no s'ha autoritzat la consulta per aquesta finalitat/procediment. Haureu sol·licitar l'autorització per la consulta d'aquestes dades a través del formulari corresponent.
- ❖ Número d'expedient: **Camp Obligatori.** És l'identificador de l'expedient administratiu del vostre ens en base al que es fa la consulta d'aquestes dades.
- ❖ Nom: **Camp Obligatori.** Nom del ciutadà consultat.
- ❖ Primer Cognom: **Camp Obligatori.** Primer cognom del ciutadà consultat.
- ❖ Segon cognom: **Camp Obligatori només en cas d'introduir NIF.** Segon cognom del ciutadà consultat.
- ❖ Nacionalitat: **Camp Obligatori.** S'ha de seleccionar al desplegable el país de nacionalitat
- ❖ Sexe: **Camp Obligatori.** S'ha de marcar una de les dues opcions que apareixen:
	- ➢ Home
	- ➢ Dona
- ❖ Nom pare: Nom del pare del ciutadà. **Camp Obligatori** en cas de que el ciutadà sigui espanyol.
- ❖ Nom de la mare: Nom de la mare del ciutadà. **Camp Obligatori** en cas de que el ciutadà sigui espanyol i si no s'indiqui el nom del pare.

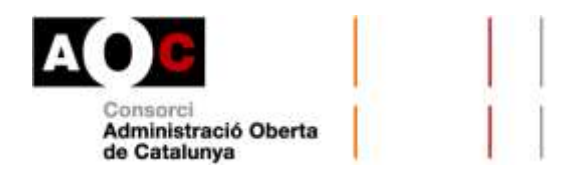

- ❖ Data naixement: **Camp obligatori**. El format que ha d'informar-se es DD/MM/AAAA tot i que el sistema admet els següents formats:
	- ➢ 00/MM/AAAA: casos en els que no es conegui el dia de naixement
	- ➢ 00/00/AAAA: cas en el que no es conegui ni el dia ni el mes de naixement.
	- ➢ 00/00/0000: cas en el que no es conegui ni el dia ni el mes ni l'any de naixement.
- ❖ País de naixement: **Camp obligatori**. S'ha de seleccionar al desplegable el país de naixement.
- ❖ Província de naixement: **Camp obligatori en cas de que el ciutadà sigui espanyol**. S'ha de seleccionar al desplegable el país de naixement
- ❖ Codi població de naixement: **Camp obligatori per ciutadans nascuts a Espanya**. La codificació serà la utilitzada per l'INE (5 dígits).
- ❖ Codis INE municipis: <http://www.ine.es/daco/daco42/codmun/codmunmapa.htm>
- ❖ Nom població de naixement: **Camp opcional**. Només serà obligatori per a ciutadans nascuts a l'estranger.
- ❖ Correu electrònic: Camp opcional. Correu electrònic del titular consultat.
- ❖ Telèfon: Camp Opcional. Telèfon del titular consultat. El format serà el següent:  $\geq 00111111111$ 
	- $> 111111111$
	- ➢

El format en el qual s'hauran d'introduir les dades és el següent:

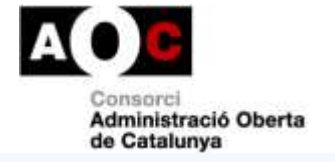

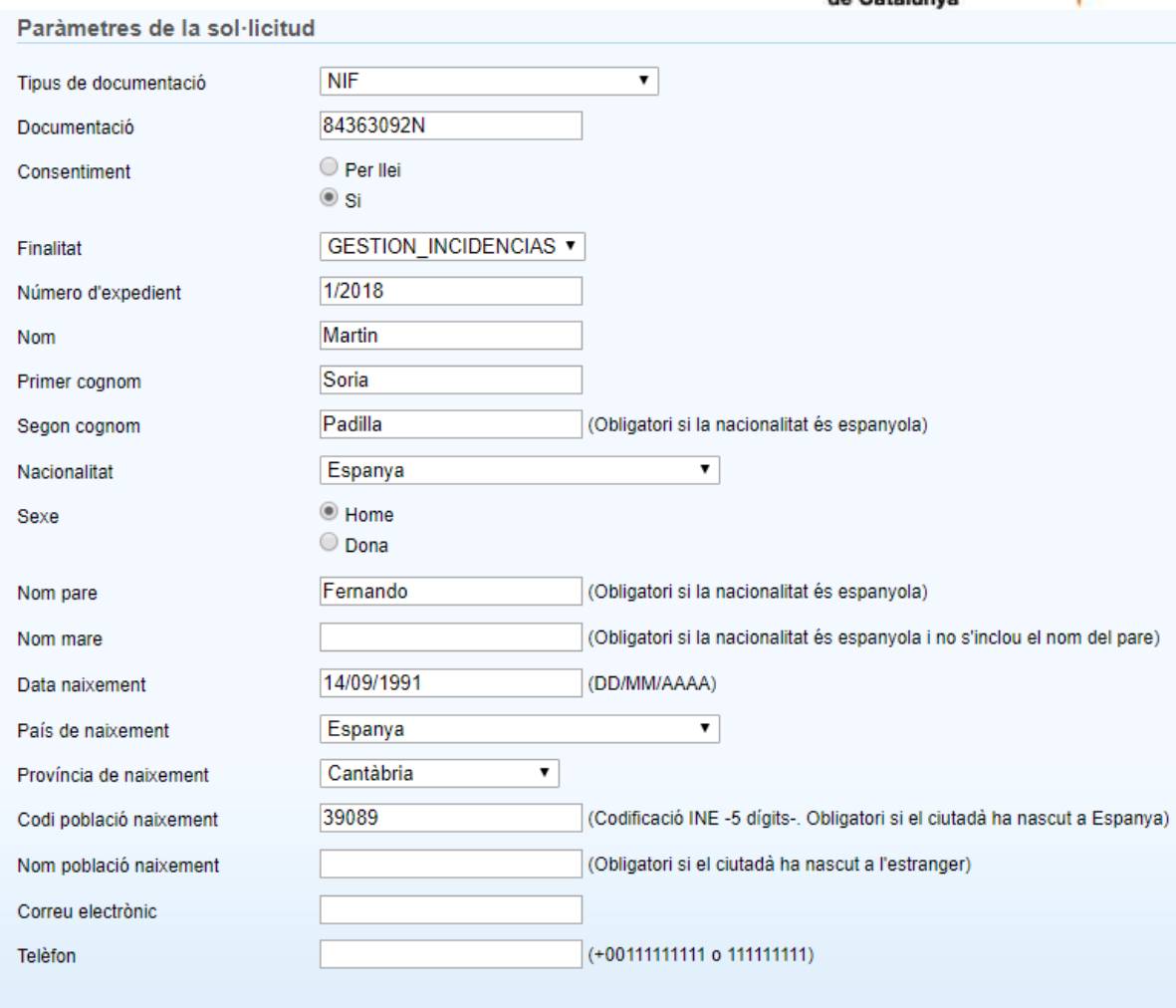

ADVERTIMENT: Per a la consulta d'aquesta informació confidencial l'usuari ha d'estar degudament autoritzat i és responsable de la seva utilització únicament per a les corresponents auditories, les dades de les persones que hi accedeixin i de les consultes efectuades.

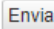

- L'emissor comprova en primera instància el NIF, NIE o Passaport, i en cas d'existència en el seu entorn –Registre Central de Penats– proporciona la resposta corresponent, sense validar la resta de camps. En cas de no trobar-se el NIF, NIE o Passaport en el seu entorn, es realitza la cerca per la resta de camps facilitats abans de donar una resposta final. Les dades són obligatòries per obtenir la màxima fiabilitat en la resposta, però una vegada es té constància d'una resposta final a partir d'un NIF, NIE o Passaport, la informació dels camps complementaris seran la que consti al Registre.
- Codis INE municipis: <http://www.ine.es/daco/daco42/codmun/codmunmapa.htm>

# **QUINES DADES S'OBTENEN**

- ❖ Consulta d'inexistència d'antecedents penals:
	- ➢ Consulta realitzada correctament:
		- 0: Tramitada. No Constan Antecedentes Penales.

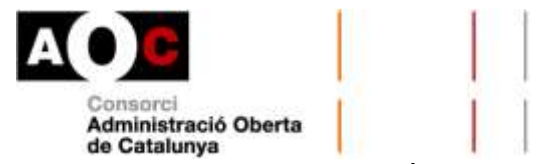

- 5: Tramitada. Con los datos introducidos no se obtiene información. Debe solicitar su certificado de forma presencial: El ciutadà haurà de sol·licitar un certificat de forma presencial o virtual.
- ➢ Consulta incorrecta o invàlida:
	- 0226: "Se ha detectado algún error o incongruencia en alguno de los parámetros recibidos en la petición". S'han de revisar els valors indicats als diferents camps de la petició.
	- 0229: "La petición ya ha sido tramitada". S'ha rebut la petició amb un identificador repetit, per tant cal assignar un identificador no utilitzat mai.
	- 0231: "Documento incorrecto".
	- 0252: "Para el servicio síncrono se ha recibido una petición en la que el valor indicado para alguno de los campos es incorrecto".
	- 0254: "No se ha aportado la información mínima para tramitar la petición"
	- 0258: "No se ha podido realizar la petición con los datos obtenidos de la consulta al servicio de identidad".Nº de NIE erróneo o varias filiaciones.
	- 0501: "Error de Base de Datos & Desc." Error. Es donarà quan es produeixi algun error amb la Base de dades al intentar fer la consulta.
	- 0502: Error de sistema & identificación del sistema. Es donarà quan es produeixi algun error intern que impedeixi el funcionament correcte. També es donarà aquest error quan es consulti un menor d'edat.
	- 0101: Error al contactar con servicio Externo.
	- Es dona quan no es possible contactar amb el cedent de les dades. S'haurà de tornar a intentar a operació transcorreguts uns minuts.
- ❖ CSV: La resposta proporciona un codi segur de verificació (CSV)
- ❖ URL: URL de la seu electrònica del Ministerio de Justicia on es pot descarregar el certificat en PDF del Registro Central de Penados emès i signat pel propi Ministeri.

La pantalla de resposta que obtindrem serà la següent:

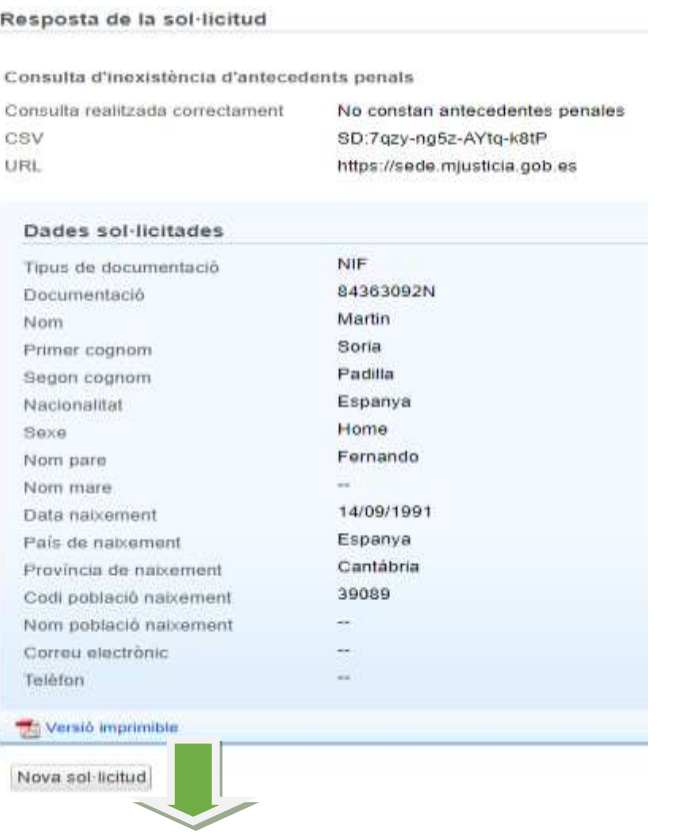

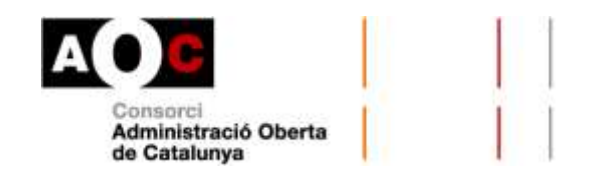

Queda constància de qui fa la consulta

Nom Cognom1 Cognom2 Consorci Administració Oberta de Catalunya 20/07/2018 - 12:46 ⇩

Document sol·licitat per

Evidències de la consulta

# Consulta d'inexistència d'antecedents penals

#### Dades de la consulta

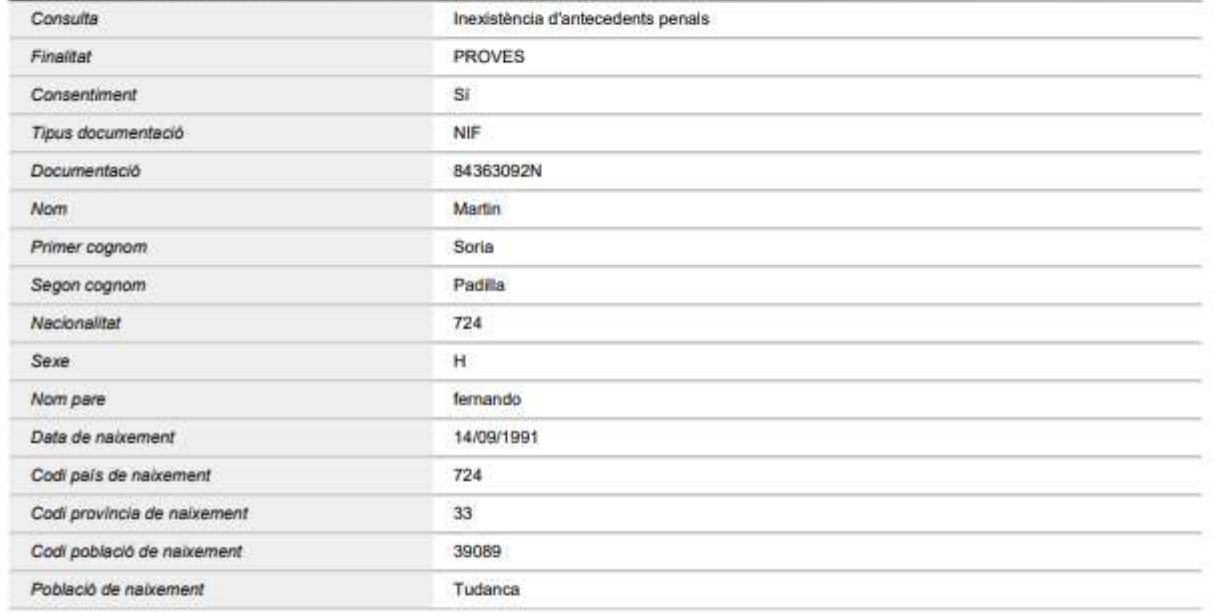

## Resposta de la consulta

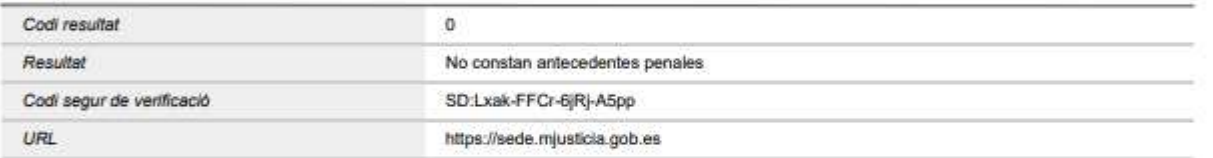

Codi consulta: c164c809-5b12-993a

Evidències de la consulta

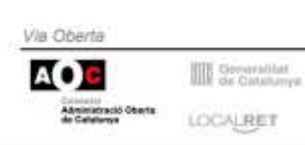

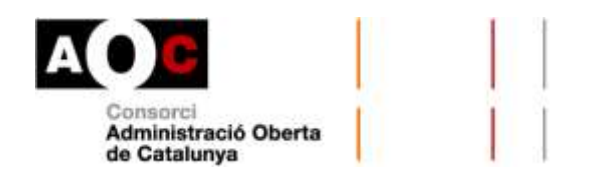

**El servei NO indica si un ciutadà té antecedents penals, indica si el ciutadà NO té antecedents penals.** Si pel contrari, existeix una possibilitat que el ciutadà tingui antecedents per existir una possible coincidència al Registre Central de Penats, en aquest cas haurà de ser l'interessat qui haurà de sol·licitar el certificat de forma presencial a l'oficina del Ministeri de Justícia corresponent.

Per tant; en cas que es doni algun error o constin antecedents penals del ciutadà consultat, apareixerà el missatge següent:

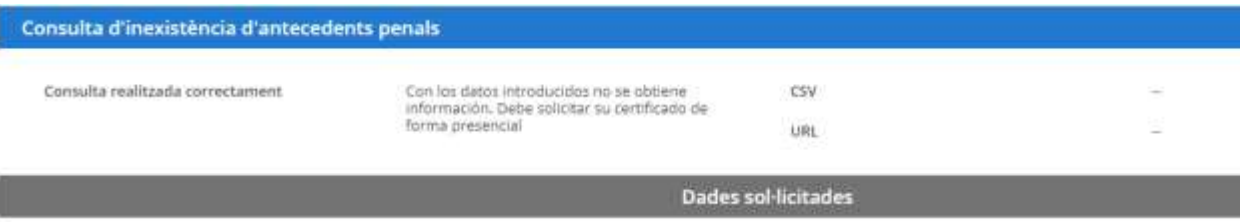

# **2- CONSULTA D'INEXISTÈNCIA D'ANTECEDENTS PER DELICTES SEXUALS**

Aquest servei permet acreditar la manca de delictes de naturalesa sexual d'un ciutadà.

# **IMPORTANT**

**El servei actualment no retorna dades de ciutadans estrangers de països que tenen Conveni ECRIS** (Sistema Europeu d'informació d'antecedents penals**), havent aquests de demanar el certificat a finestreta presencialment** (o mitjançant la seu electrònica del Ministeri de Justícia).

**Països inclosos en el sistema ECRIS**: Alemanya, Àustria, Bèlgica, Bulgària, Txèquia, Xipre, Croàcia, Dinamarca, Eslovàquia, Estònia, Finlàndia, França, Grècia, Holanda, Hongria, Irlanda, Itàlia, Letònia, Lituània, Luxemburgo, Polònia, Regne Unit, Romania i Suècia

## **CÓM FER LES CONSULTES:**

Aquesta modalitat permet comprovar la inexistència d'antecedents per delictes sexuals d'un ciutadà mitjançant una consulta al Registre Central de Delinqüents Sexuals (en el cas de menors d'edat la consulta s'efectua al Registre Central de Sentencies de Responsabilitat Penal de Menors); a partir de la introducció de les dades següents:

- ❖ Tipus de documentació: **Camp Obligatori**. S'ha de seleccionar al desplegable el tipus de documentació amb la que es fa la consulta: NIF, NIE o passaport.
- ❖ Documentació: **Camp Obligatori.**
	- ➢ NIF: 8 dígits numèrics+ dígit de Control (lletra)
	- ➢ NIE: Lletra X, Y, Z+7 dígits numèrics +dígit de Control (lletra)
	- ➢ Passaport: 3 lletres+5 dígits numèrics (en cas del passaport espanyol)
- ❖ Consentiment: **Camp Obligatori**. S'ha de seleccionar un dels dos camps següents:

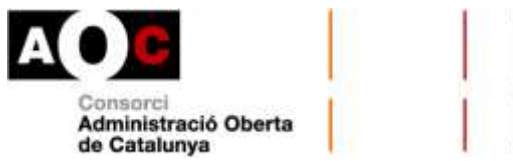

- ➢ Per Llei: S'ha de marcar aquesta opció si la consulta de les dades d'inexistència d'antecedents penals del ciutadà està habilitada per una norma amb rang de llei. En aquest cas no caldrà consentiment del ciutadà si hi ha una llei que estableix que es poden consultar aquestes dades.
- ➢ Si: S'haurà de marcar aquesta opció quan el ciutadà us ha donat el consentiment per la consulta de les seves dades i no existeix cap norma amb rang de llei que ho eximeixi.
- ❖ Tipus de Procediment (Finalitat): **Camp Obligatori**. S'haurà de triar en el desplegable el tipus de procediment autoritzat per al que es vol consultar la dada. En cas que no aparegui el tipus de procediment que necessiteu és perquè no s'ha autoritzat la consulta per aquesta finalitat/procediment. Haureu sol·licitar l'autorització per la consulta d'aquestes dades a través del formulari corresponent.
- ❖ Número d'expedient: **Camp Obligatori.** És l'identificador de l'expedient administratiu del vostre ens en base al que es fa la consulta d'aquestes dades.
- ❖ Nom: **Camp Obligatori.** Nom del ciutadà consultat.
- ❖ Primer Cognom: **Camp Obligatori.** Primer cognom del ciutadà consultat.
- ❖ Segon cognom: **Camp Obligatori només en cas d'introduir NIF.** Segon cognom del ciutadà consultat.
- ❖ Nacionalitat: **Camp Obligatori.** S'ha de seleccionar al desplegable el país de nacionalitat
- ❖ Sexe: **Camp Obligatori.** S'ha de marcar una de les dues opcions que apareixen:
	- ➢ Home ➢ Dona
- ❖ Nom pare: Nom del pare del ciutadà. **Camp Obligatori** en cas de que el ciutadà sigui espanyol.
- ❖ Nom de la mare: Nom de la mare del ciutadà. **Camp Obligatori** en cas de que el ciutadà sigui espanyol i si no s'indiqui el nom del pare.
- ❖ Data naixement: **Camp obligatori**. El format que ha d'informar-se es DD/MM/AAAA tot i que el sistema admet els següents formats:
	- ➢ 00/MM/AAAA: casos en els que no es conegui el dia de naixement
	- ➢ 00/00/AAAA: cas en el que no es conegui ni el dia ni el mes de naixement.
	- ➢ 00/00/0000: cas en el que no es conegui ni el dia ni el mes ni l'any de naixement.
- ❖ País de naixement: **Camp obligatori**. S'ha de seleccionar al desplegable el país de naixement.
- ❖ Província de naixement: **Camp obligatori en cas de que el ciutadà sigui espanyol**. S'ha de seleccionar al desplegable el país de naixement.
- ❖ Codi població de naixement: **Camp obligatori per ciutadans nascuts a Espanya**. La codificació serà la utilitzada per l'INE (5 dígits).

Codis INE municipis: <http://www.ine.es/daco/daco42/codmun/codmunmapa.htm>

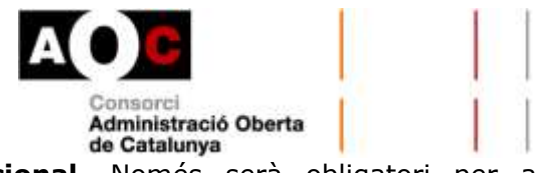

- ❖ Nom població de naixement: **Camp opcional**. Només serà obligatori per a ciutadans nascuts a l'estranger.
- ❖ Correu electrònic: Camp opcional. Correu electrònic del titular consultat.
- ❖ Telèfon: Camp Opcional. Telèfon del titular consultat. El format serà el següent:  $\geq 00111111111$ 
	- $> 111111111$

El format en el qual s'hauran d'introduir les dades és el següent:

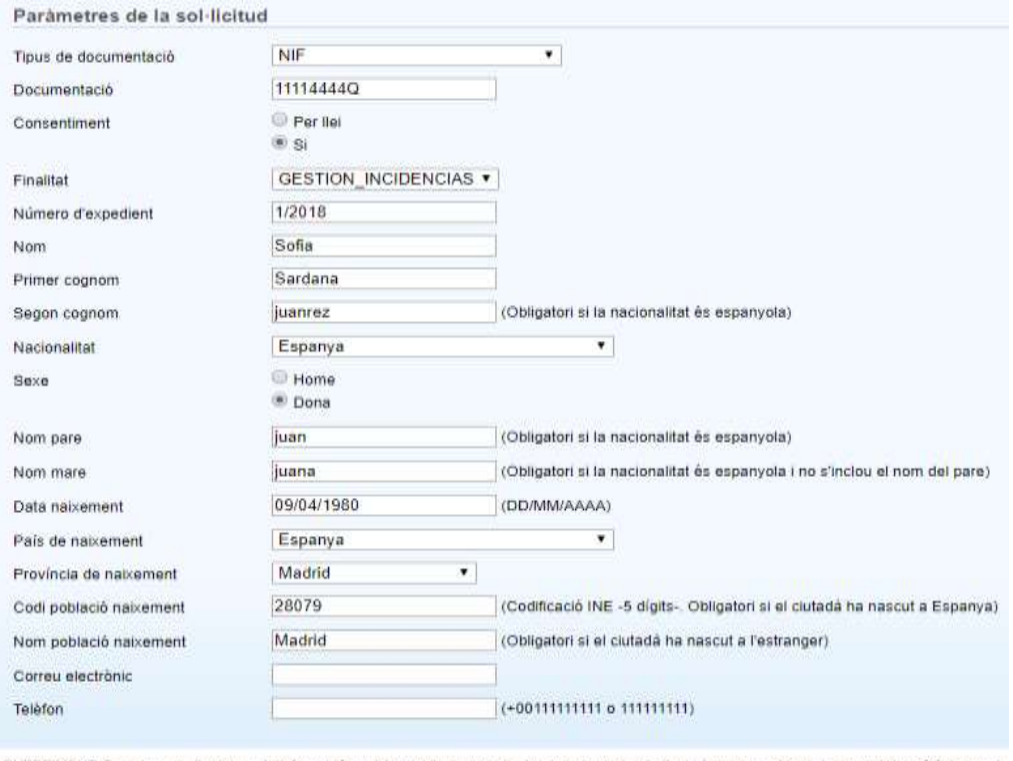

ADVERTIMENT. Per a la consulta d'aquesta informació confidencial l'usuari ha d'estar degudament autoritzat i és responsable de la seva utilització únicament a<br>ser a les corresponents auditories, les dades de les persones q

En primera instància, l'emissor comprova el NIF, NIE o passaport, i en cas d'existència en el seu entorn (Registre Central de Delinqüents Sexuals) proporciona la resposta corresponent sense validar la resta de dades de la petició. En cas contrari -si no es troba l'identificador al seu entorn- realitza la cerca per la resta de dades facilitades a la petició abans de donar la resposta final.

# **QUINES DADES S'OBTENEN**

- ❖ Consulta d'inexistència d'antecedents per delictes sexuals:
	- ➢ Consulta realitzada correctament:
		- 0: Tramitada. No Constan Antecedentes Penales.
		- 5: Tramitada. Con los datos introducidos no se obtiene información. Debe solicitar su certificado de forma presencial: El ciutadà haurà de sol·licitar un certificat de forma presencial o virtual.
	- ➢ Consulta incorrecta o invàlida:

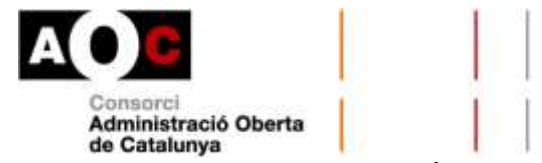

- 0226: "Se ha detectado algún error o incongruencia en alguno de los parámetros recibidos en la petición". S'han de revisar els valors indicats als diferents camps de la petició.
- 0229: "La petición ya ha sido tramitada".
- 0231: "Documento incorrecto".
- 0252: "Para el servicio síncrono se ha recibido una petición en la que el valor indicado para alguno de los campos es incorrecto".
- 0254: "No se ha aportado la información mínima para tramitar la petición"
- 0258: "No se ha podido realizar la petición con los datos obtenidos de la consulta al servicio de identidad".Nº de NIE erróneo o varias filiaciones.
- 0501: "Error de Base de Datos & Desc." Error. Es donarà quan es produeixi algun error amb la Base de dades al intentar fer la consulta.
- 0502: Error de sistema & identificación del sistema. Es donarà quan es produeixi algun error intern que impedeixi el funcionament correcte. També es donarà aquest error quan es consulti un menor d'edat.
- 0101: Error al contactar con servicio Externo.
- Es dona quan no es possible contactar amb el cedent de les dades. S'haurà de tornar a intentar a operació transcorreguts uns minuts.
- ❖ CSV: La resposta proporciona un codi segur de verificació (CSV)
- ❖ URL: URL de la seu electrònica del Ministerio de Justicia on es pot descarregar el certificat en PDF del Registro Central de Penados emès i signat pel propi Ministeri.

#### La pantalla de resposta que obtindrem serà la següent:Resposta de la sol·licitud

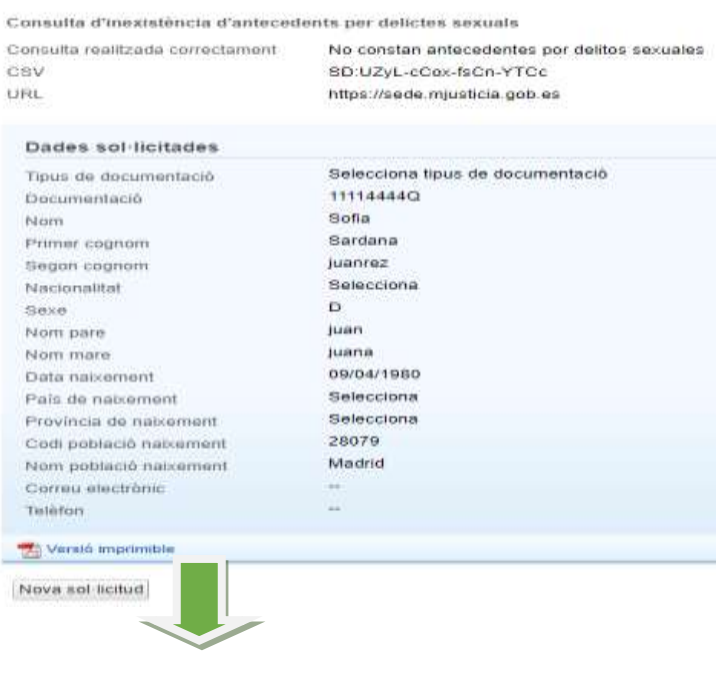

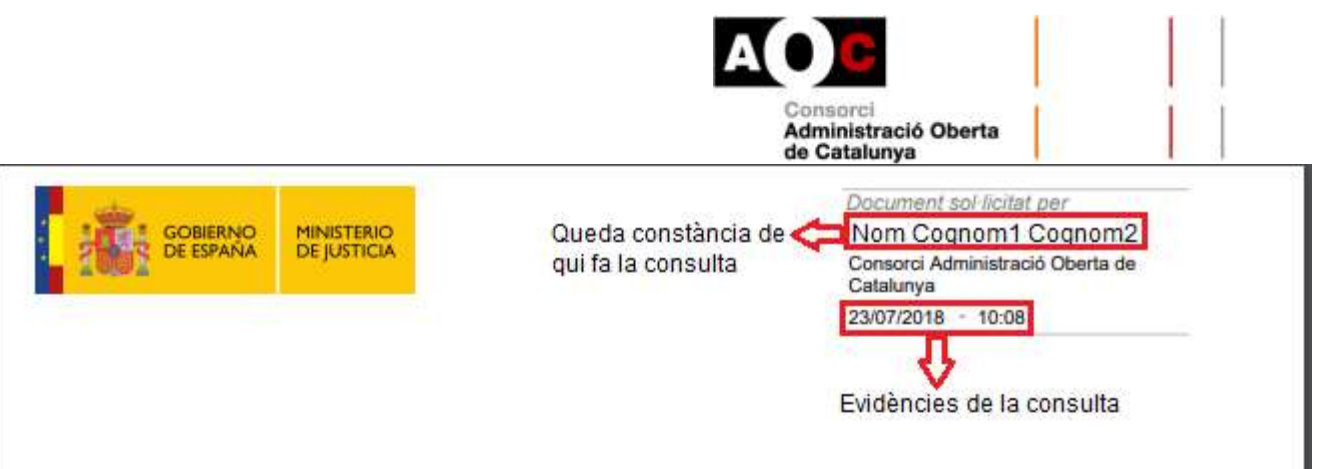

# Consulta d'inexistència d'antecedents per delictes sexuals

## Dades de la consulta

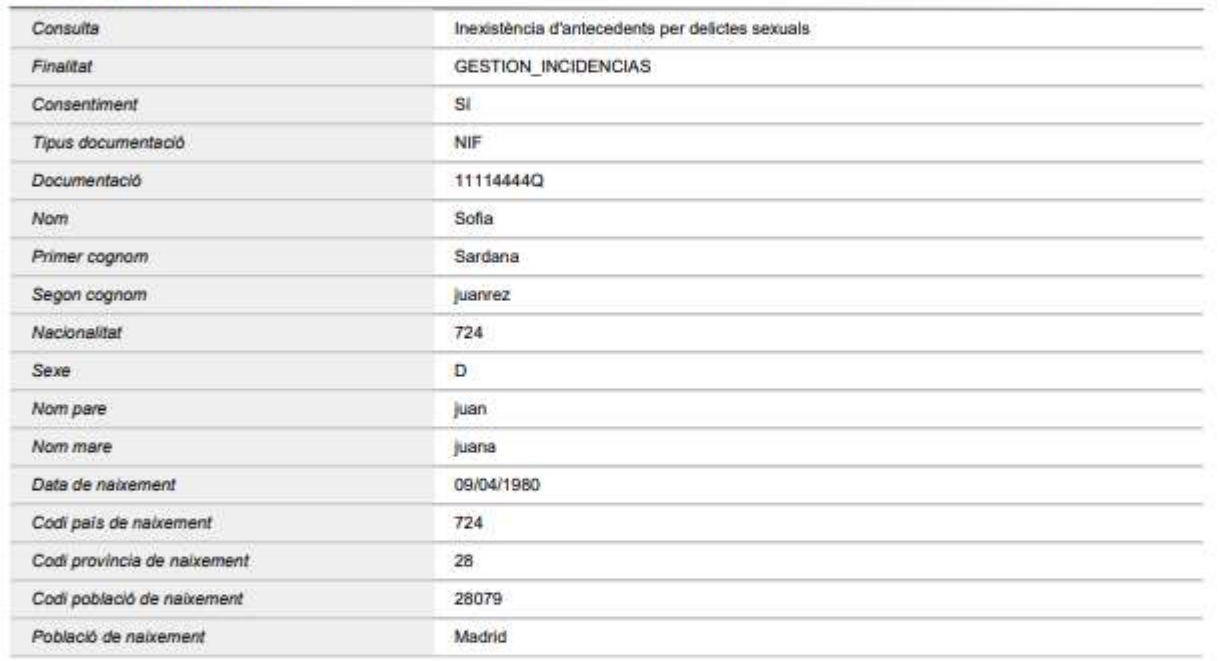

# Resposta de la consulta

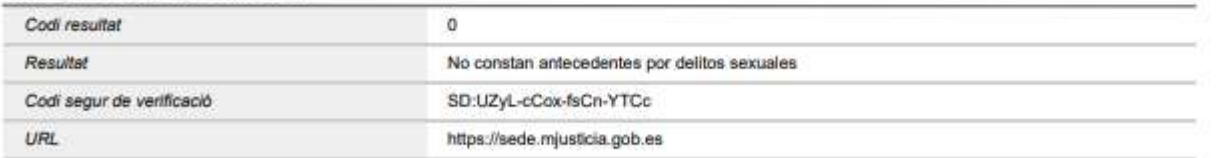

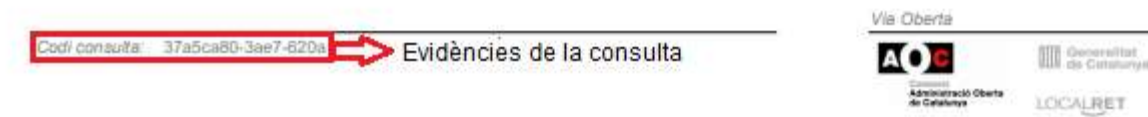

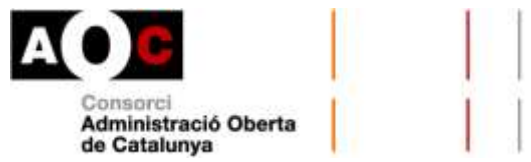

**El servei NO indica si un ciutadà té antecedents per delictes sexuals, indica si el ciutadà NO té antecedents per delictes sexuals.** Si pel contrari, existeix una possibilitat que el ciutadà tingui antecedents per existir una possible coincidència al Registre Central de Delinqüents Sexuals, en aquest cas haurà de ser l'interessat qui haurà de sol·licitar el certificat de forma presencial a l'oficina del Ministeri de Justícia corresponent.

Per tant; en cas que es doni algun error o constin antecedents penals del ciutadà consultat, apareixerà el missatge següent:

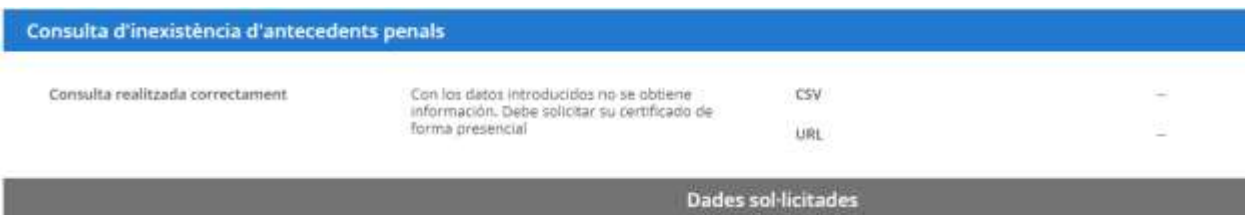

**Cost del servei** No n'hi ha.